# **QGIS Application - Bug report #16377 Crash when zooming a reprojected PostGIS layer**

*2017-03-25 01:50 AM - Paolo Cavallini*

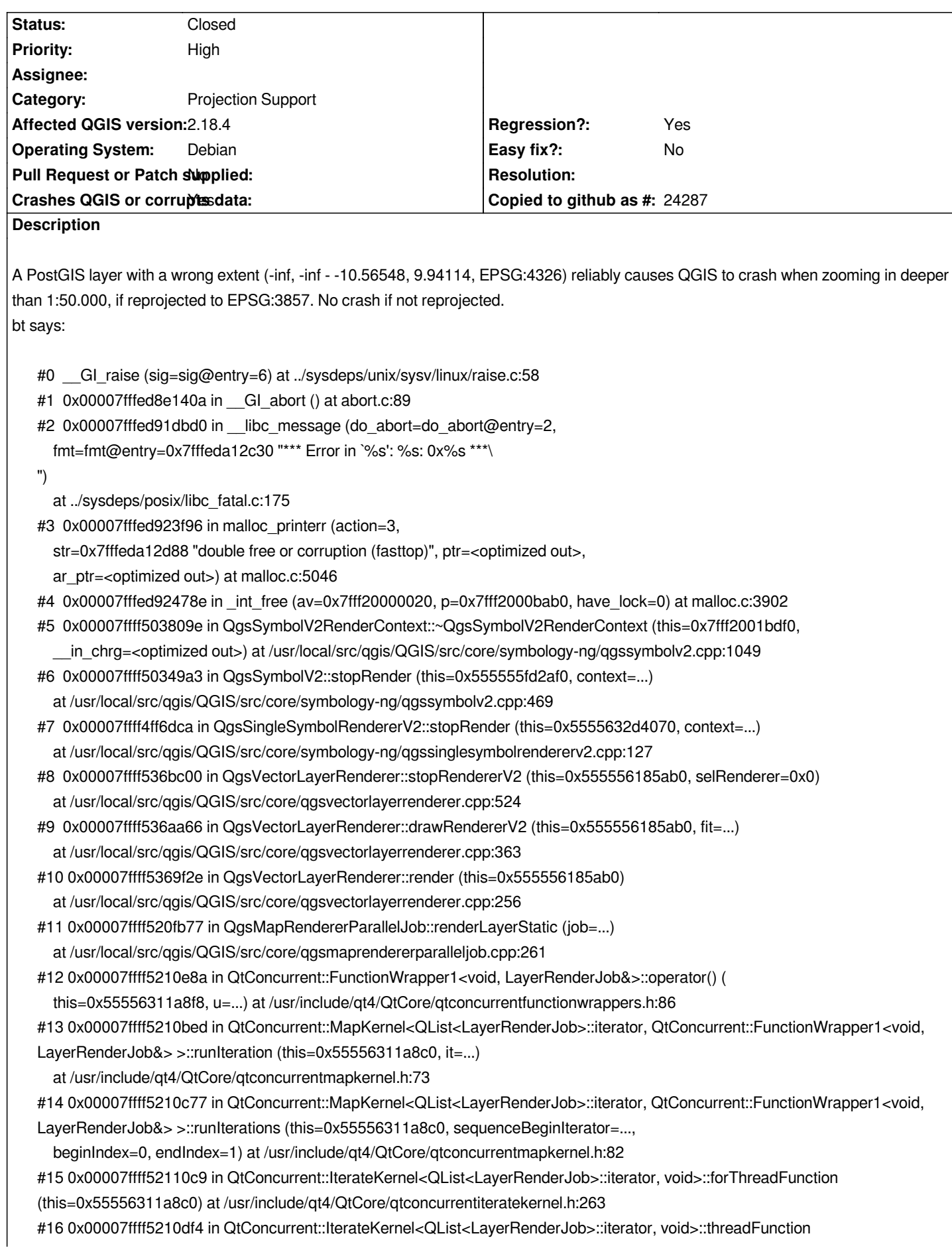

*(this=0x55556311a8c0) at /usr/include/qt4/QtCore/qtconcurrentiteratekernel.h:225 #17 0x00007ffff467bd5d in QtConcurrent::ThreadEngineBase::run() () from /usr/lib/x86\_64-linux-gnu/libQtCore.so.4 #18 0x00007ffff467ddba in ?? () from /usr/lib/x86\_64-linux-gnu/libQtCore.so.4 #19 0x00007ffff468adaa in ?? () from /usr/lib/x86\_64-linux-gnu/libQtCore.so.4*

*#20 0x00007fffecafc424 in start\_thread (arg=0x7fff2aac1700) at pthread\_create.c:333 #21 0x00007fffed9959bf in clone () at ../sysdeps/unix/sysv/linux/x86\_64/clone.S:105*

#### **Associated revisions**

#### **Revision fefa572e - 2017-05-07 11:53 PM - Nyall Dawson**

*Fix crash when transform errors occur while rendering*

*If a transform exception occurred while rendering a symbol then the QgsSymbolRenderContext cleanup code was never called, leading to a double delete and crash.*

*Fixes #16377, #15345, and numerous other crashes seen "in the wild"*

*Possibly refs #16385*

#### **Revision 452c8066 - 2017-05-12 12:15 AM - Nyall Dawson**

*Fix crash when transform errors occur while rendering*

*If a transform exception occurred while rendering a symbol then the QgsSymbolRenderContext cleanup code was never called, leading to a double delete and crash.*

*Fixes #16377, #15345, and numerous other crashes seen "in the wild"*

*Possibly refs #16385*

*(cherry-picked from fefa572)*

#### **History**

**#1 - 2017-03-27 04:07 AM - Giovanni Manghi**

*- Status changed from Open to Feedback*

*it was tagged as regression because this caused no crash in a previous qgis release?*

*I would be interested in the data to allow me try replicate the crash also on other systems.*

#### **#2 - 2017-04-29 04:56 AM - Giovanni Manghi**

*can we have a copy/dump of data? thanks.*

### **#3 - 2017-04-29 05:58 AM - Paolo Cavallini**

*- Crashes QGIS or corrupts data changed from No to Yes*

*It was classified as severe because it causes a crash. Now looking for the data.*

#### **#4 - 2017-04-29 06:01 AM - Paolo Cavallini**

*- File test2\_zoom.zip added*

*- Status changed from Feedback to Open*

*Importing the attached shp to PostGIS via drag&drop on DB Manager resulted in a layer with the wrong bounding box, which triggers the crash.*

#### **#5 - 2017-04-29 11:35 AM - Giovanni Manghi**

*Paolo Cavallini wrote:*

*It was classified as severe because it causes a crash. Now looking for the data.*

*severe is used for regressions, high for causing crashes (or other high priority issues) that are not necessarily regressions. Is this a known regression?*

*Thanks for the data.*

#### **#6 - 2017-04-29 11:54 AM - Giovanni Manghi**

*- Status changed from Open to Feedback*

*Tried on 2.18.7 on Linux/Ubuntu 16.04 and Windows several ways to import including d&d in db manager. No method resulted in invalid extent for the layer, and once loaded no one crashed qgis after zooming in below 1:50000.*

#### **#7 - 2017-04-29 12:06 PM - Paolo Cavallini**

*If the extent is valid, I do not expect a crash. We had extensive discussion on the ML, possibly it has been fixed in the meantime without closing the ticket? Thanks for checking.*

#### **#8 - 2017-04-30 05:06 PM - Giovanni Manghi**

*- Regression? set to Yes*

#### **#9 - 2017-04-30 05:09 PM - Giovanni Manghi**

*- Priority changed from Severe/Regression to High*

#### **#10 - 2017-05-01 01:10 AM - Giovanni Manghi**

*- Easy fix? set to No*

## **#11 - 2017-05-12 12:00 AM - Nyall Dawson**

*- % Done changed from 0 to 100*

*- Status changed from Feedback to Closed*

*Applied in changeset commit:qgis|fefa572e9f8a559e029dd9a369e5a8a1921de00b.*

**Files**

*test2\_zoom.zip 84 KB 2017-04-29 Paolo Cavallini*